## **[Czy można podpisać plik](https://pomoc.comarch.pl/optima/pl/2023_5/index.php/dokumentacja/czy-mozna-podpisac-plik-jpk_vat-podpisem-niekwalifikowanym-2/) [JPK\\_VAT podpisem](https://pomoc.comarch.pl/optima/pl/2023_5/index.php/dokumentacja/czy-mozna-podpisac-plik-jpk_vat-podpisem-niekwalifikowanym-2/) [niekwalifikowanym?](https://pomoc.comarch.pl/optima/pl/2023_5/index.php/dokumentacja/czy-mozna-podpisac-plik-jpk_vat-podpisem-niekwalifikowanym-2/)**

Od wersji 2019.5 na liście plików JPK po kliknięciu strzałki

przy ikonie *Wyślij* obok istniejących do tej pory opcji wysyłki podpisem kwalifikowanym oraz podpisem zaufanym (ePUAP) dodana została opcja **Wyślij podpisem niekwalifikowanym**.

Wyślii podpisem kwalifikowanym Wyślij podpisem niekwalifikowanym Wyślij podpisem zaufanym

Po jej wybraniu otwierane jest okno z danymi podatnika pobranymi z *Konfiguracji Firmy/ Dane firmy/ VAT, AKC-WW, CUK(numer NIP, imię, nazwisko, data urodzenia)*. Na oknie należy uzupełnić kwotę przychodu podatnika za dwa lata wstecz. Domyślnie w tym polu wykazywana jest kwota 0,00.

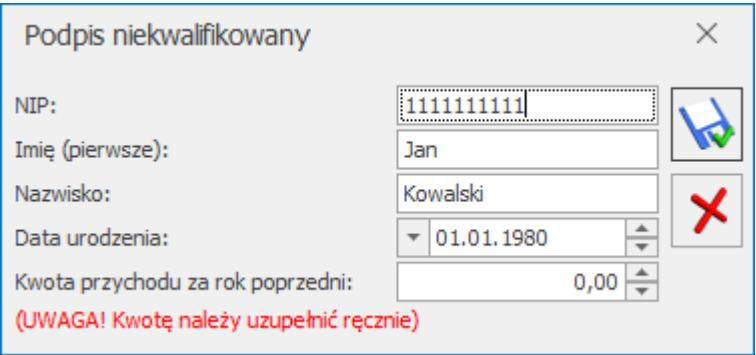

Podpisywanie plików JPK podpisem niekwalifikowanym możliwe jest jedynie dla plików JPK\_VAT dla osób fizycznych. Wysłanie tym sposobem innych typów plików JPK bądź plików JPK\_VAT podatników nie będących osobami fizycznymi nie jest możliwe

Jeżeli podczas wysyłki pliku JPK\_VAT podano niewłaściwą kwotę przychodu (podczas odbioru UPO pojawił się błąd o kodzie 403), wówczas plik JPK\_VAT uzyskuje z powrotem status *Nie wysłano*,

umożliwiając ponowną jego wysyłkę. W przypadku podpisu niekwalifikowanego nieprawidłowe dane autoryzacyjne nie blokują możliwości kolejnej próby wysyłki pliku JPK\_VAT. Możliwe jest ponowne wprowadzenie prawidłowych danych i wysyłka pliku.

Korzystając z wysyłki plików JPK\_VAT za pomocą podpisu niekwalifikowanego należy upewnić się, że są podane wszystkie wymagane dane. Brak jednej z nich (np. numeru NIP, imienia bądź nazwiska) powoduje wyświetlenie komunikatu: *Nieprawidłowy format danych autoryzujących*.

# **[Skąd pobierany jest adres e](https://pomoc.comarch.pl/optima/pl/2023_5/index.php/dokumentacja/skad-pobierany-jest-adres-e-mail-do-pliku-jpk_vat/)[mail do pliku JPK\\_VAT?](https://pomoc.comarch.pl/optima/pl/2023_5/index.php/dokumentacja/skad-pobierany-jest-adres-e-mail-do-pliku-jpk_vat/)**

Adres e-mail podatnika umieszczany w pliku **JPK\_VAT** pobierany jest w pierwszej kolejności z deklaracji VAT-7(19). Jeżeli nie będzie uzupełniony na deklaracji, zostanie pobrany z *Konfiguracji Firmy/ Dane firmy/ VAT, AKC-WW,CUK,* a jeżeli tam również nie będzie uzupełniony – wówczas z *Konfiguracji Firmy/ Dane firmy/ Pieczątka firmy.* 

## **[Dlaczego w pliku JPK\\_VAT dla](https://pomoc.comarch.pl/optima/pl/2023_5/index.php/dokumentacja/dlaczego-w-pliku-jpk_vat-dla-faktur-zakupu-do-pola-z-data-zakupu-podstawiana-jest-data-wystawienia/)**

## **[faktur zakupu do pola z datą](https://pomoc.comarch.pl/optima/pl/2023_5/index.php/dokumentacja/dlaczego-w-pliku-jpk_vat-dla-faktur-zakupu-do-pola-z-data-zakupu-podstawiana-jest-data-wystawienia/) [zakupu podstawiana jest data](https://pomoc.comarch.pl/optima/pl/2023_5/index.php/dokumentacja/dlaczego-w-pliku-jpk_vat-dla-faktur-zakupu-do-pola-z-data-zakupu-podstawiana-jest-data-wystawienia/) [wystawienia?](https://pomoc.comarch.pl/optima/pl/2023_5/index.php/dokumentacja/dlaczego-w-pliku-jpk_vat-dla-faktur-zakupu-do-pola-z-data-zakupu-podstawiana-jest-data-wystawienia/)**

Struktura generowanego w programie Comarch ERP Optima pliku JPK\_VAT jest przygotowana zgodnie z broszurą objaśniającą strukturę pliku JPK\_VAT udostępnioną przez Ministerstwo Finansów. Poniżej znajduje się link do tej broszury:

https://www.gov.pl/documents/2034621/2182793/Broszura JPK VAT% [283%29\\_wersja\\_20180214.pdf/4bc78dc9-8dd1-cac7-791e](https://www.gov.pl/documents/2034621/2182793/Broszura_JPK_VAT%283%29_wersja_20180214.pdf/4bc78dc9-8dd1-cac7-791e-a6f79b9d8a17)[a6f79b9d8a17](https://www.gov.pl/documents/2034621/2182793/Broszura_JPK_VAT%283%29_wersja_20180214.pdf/4bc78dc9-8dd1-cac7-791e-a6f79b9d8a17)

W broszurze zawarta jest informacja, że w pliku JPK\_VAT jako datę zakupu przyjmuje się datę wystawienia dowodu zakupu.

# **[Jak zrobić korektę danych](https://pomoc.comarch.pl/optima/pl/2023_5/index.php/dokumentacja/jak-zrobic-korekte-danych-kontrahenta-zeby-poprawne-dane-pojawily-sie-w-pliku-jpk_vat/) [kontrahenta, żeby poprawne](https://pomoc.comarch.pl/optima/pl/2023_5/index.php/dokumentacja/jak-zrobic-korekte-danych-kontrahenta-zeby-poprawne-dane-pojawily-sie-w-pliku-jpk_vat/) [dane pojawiły się w pliku](https://pomoc.comarch.pl/optima/pl/2023_5/index.php/dokumentacja/jak-zrobic-korekte-danych-kontrahenta-zeby-poprawne-dane-pojawily-sie-w-pliku-jpk_vat/) [JPK\\_VAT?](https://pomoc.comarch.pl/optima/pl/2023_5/index.php/dokumentacja/jak-zrobic-korekte-danych-kontrahenta-zeby-poprawne-dane-pojawily-sie-w-pliku-jpk_vat/)**

Korektę danych kontrahenta w rejestrze VAT można zrobić na dwa sposoby:

1. Jeśli dokument był już uwzględniany w pliku JPK\_VAT to w rejestrze VAT wprowadzamy fakturę na minus ze starymi danymi kontrahenta, która wyzeruje poprzednią fakturę i dodajemy nową z poprawnymi danymi kontrahenta. Wówczas w pliku JPK będzie informacja o wyzerowaniu poprzedniej

faktury i nowa faktura.

2. Jeśli dokument nie jest zaksięgowany i nie był wcześniej wysyłany do pliku JPK\_VAT to można również poprawić dane kontrahenta na fakturze w rejestrze VAT, wówczas w pliku JPK bedzie informacia tylko o poprawnym kontrahencie.

## **[Dlaczego przy wysyłce JPK\\_VAT](https://pomoc.comarch.pl/optima/pl/2023_5/index.php/dokumentacja/dlaczego-przy-wysylce-jpk_vat-nie-pojawia-sie-moj-podpis-mimo-ze-wysylka-deklaracji-vat-7-sie-udala/) [nie pojawia się mój podpis,](https://pomoc.comarch.pl/optima/pl/2023_5/index.php/dokumentacja/dlaczego-przy-wysylce-jpk_vat-nie-pojawia-sie-moj-podpis-mimo-ze-wysylka-deklaracji-vat-7-sie-udala/) [mimo że wysyłka deklaracji](https://pomoc.comarch.pl/optima/pl/2023_5/index.php/dokumentacja/dlaczego-przy-wysylce-jpk_vat-nie-pojawia-sie-moj-podpis-mimo-ze-wysylka-deklaracji-vat-7-sie-udala/) [VAT-7 się udała?](https://pomoc.comarch.pl/optima/pl/2023_5/index.php/dokumentacja/dlaczego-przy-wysylce-jpk_vat-nie-pojawia-sie-moj-podpis-mimo-ze-wysylka-deklaracji-vat-7-sie-udala/)**

Podczas wysyłki deklaracji VAT-7 kontrola poprawności podpisu nie jest tak dokładna jak przy wysyłce pliku JPK. Dlatego też zdarza się, że pomimo tego, że udało się wysłać deklarację VAT-7 to **przy wysyłce pliku JPK podpis się nie pojawia**. W takiej sytuacji jeżeli Użytkownik korzysta z podpisu kwalifikowanego (np. Szafir) wówczas należy zaktualizować ze strony producenta aplikację do obsługi karty kryptograficznej i zrestartować komputer. Warunkiem widoczności certyfikatu jest jego poprawne zainstalowanie w systemie operacyjnym. Certyfikat musi być prawidłowy (zaufany).

W celu weryfikacji poprawności certyfikatu należy uruchomić program certmgr.msc. W grupie certyfikatów osobistych należy sprawdzić, czy jest widoczny certyfikat, który ma być wykorzystany do podpisu. Jeżeli go nie ma w tym miejscu, oznacza to że certyfikat nie został zainstalowany w systemie Windows. Po wyświetleniu szczegółów certyfikatu należy na zakładce [Ogólne] upewnić się czy jest on aktualny oraz czy widoczna jest informacja: Masz klucz prywatny, który odpowiada

temu certyfikatowi. Dodatkowo na zakładce [Ścieżka certyfikacji] musi być widoczny stan certyfikatu: **Ten certyfikat jest prawidłowy** – tak jak na poniższych zrzutach ekranu:

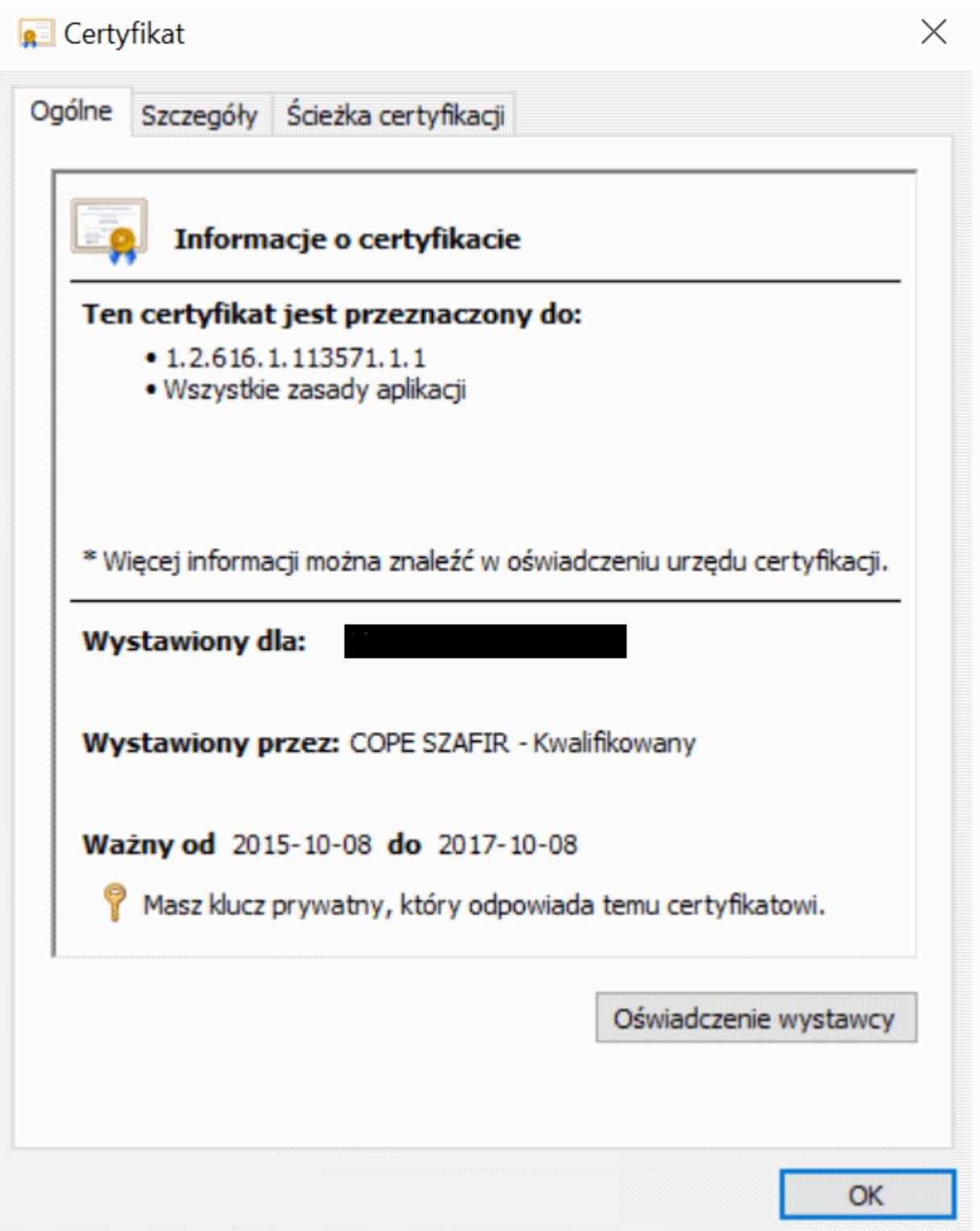

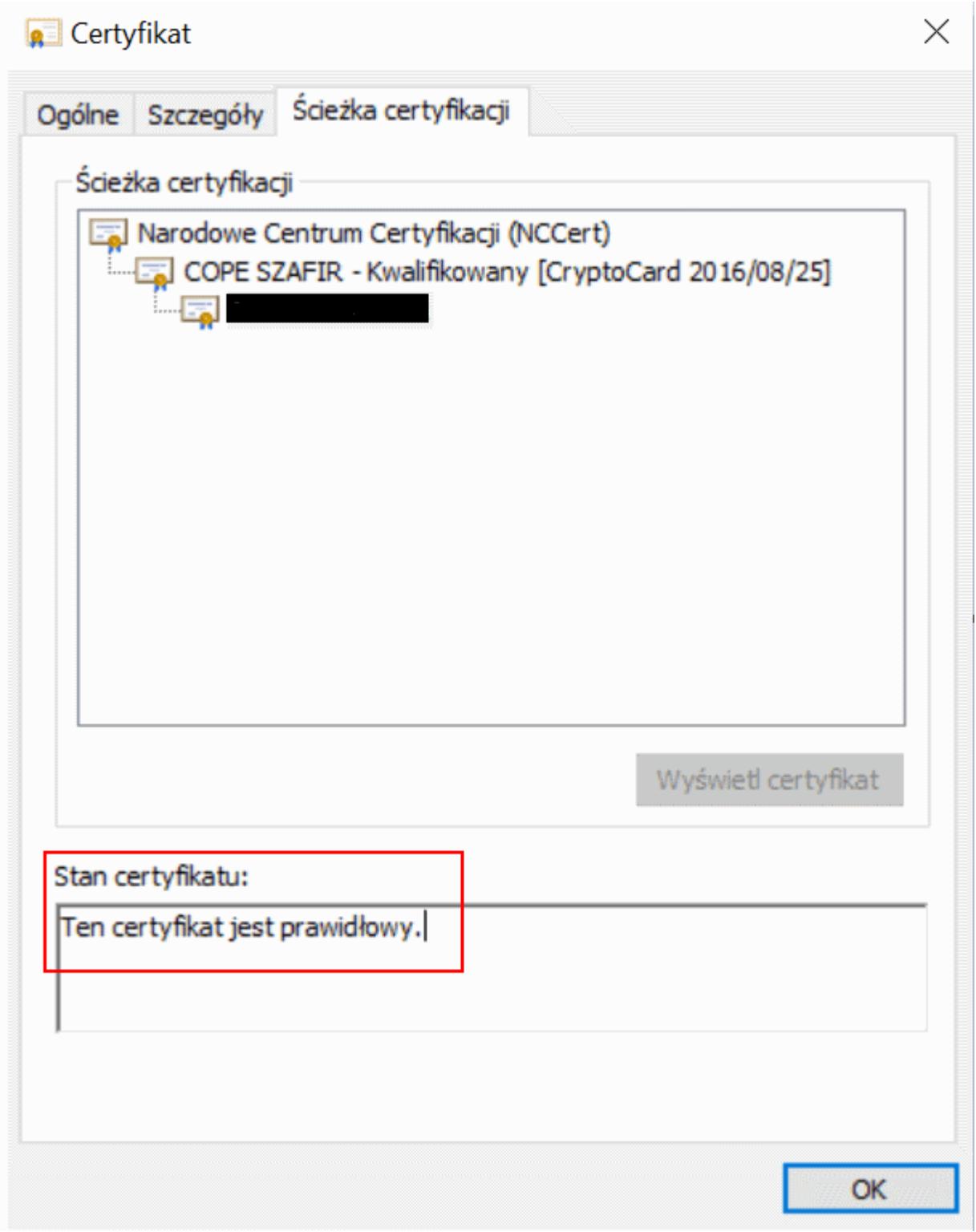

# **[Mam zbiorczy zapis paragonów](https://pomoc.comarch.pl/optima/pl/2023_5/index.php/dokumentacja/mam-zbiorczy-zapis-paragonow-w-rejestrze-vat-jeden-z-dokumentow-fiskalnych-zostal-przeksztalcony-do-faktury-jak-nalezy-to-ujac-w-jpk_vat/) [w rejestrze VAT. Jeden z](https://pomoc.comarch.pl/optima/pl/2023_5/index.php/dokumentacja/mam-zbiorczy-zapis-paragonow-w-rejestrze-vat-jeden-z-dokumentow-fiskalnych-zostal-przeksztalcony-do-faktury-jak-nalezy-to-ujac-w-jpk_vat/) [dokumentów fiskalnych został](https://pomoc.comarch.pl/optima/pl/2023_5/index.php/dokumentacja/mam-zbiorczy-zapis-paragonow-w-rejestrze-vat-jeden-z-dokumentow-fiskalnych-zostal-przeksztalcony-do-faktury-jak-nalezy-to-ujac-w-jpk_vat/) [przekształcony do faktury.](https://pomoc.comarch.pl/optima/pl/2023_5/index.php/dokumentacja/mam-zbiorczy-zapis-paragonow-w-rejestrze-vat-jeden-z-dokumentow-fiskalnych-zostal-przeksztalcony-do-faktury-jak-nalezy-to-ujac-w-jpk_vat/) [Jak należy to ująć w JPK\\_VAT?](https://pomoc.comarch.pl/optima/pl/2023_5/index.php/dokumentacja/mam-zbiorczy-zapis-paragonow-w-rejestrze-vat-jeden-z-dokumentow-fiskalnych-zostal-przeksztalcony-do-faktury-jak-nalezy-to-ujac-w-jpk_vat/)**

Jeżeli paragony zostaną przeniesione zbiorczym zapisem do rejestru VAT, a następnie jeden z paragonów zostanie przekształcony do faktury, to należy przenieść fakturę z modułu *Faktury/Handel do rejestru VAT*. Faktura przenoszona jest z zaznaczonym parametrem Rozliczać w deklaracji VAT. Dodatkowo w rejestrze VAT sprzedaży tworzony jest w miesiącu wystawienia faktury zapis korekcyjny na kwotę ujemną równą sumie faktury, z datą deklaracji zgodną z datą uwzględnienia paragonu w deklaracji VAT-7. Zapis korekcyjny tworzony jest na kontrahenta !NIEOKREŚLONY! o nazwie Sprzedaż detaliczna, a w polu Dokument widnieje Kor. Detal [Numer korekty] z RRRR-MM-DD.

#### Uwaga

Do pliku JPK\_VAT przenoszony jest zbiorczy zapis paragonów, faktura przekształcona z paragonu oraz zapis korekcyjny, każdy z własnym numerem dokumentu.

**[Obowiązek składania](https://pomoc.comarch.pl/optima/pl/2023_5/index.php/dokumentacja/obowiazek-skladania-jednolitego-pliku-kontrolnego-kogo-dotyczy/) [Jednolitego Pliku](https://pomoc.comarch.pl/optima/pl/2023_5/index.php/dokumentacja/obowiazek-skladania-jednolitego-pliku-kontrolnego-kogo-dotyczy/)**

### **[Kontrolnego, kogo dotyczy?](https://pomoc.comarch.pl/optima/pl/2023_5/index.php/dokumentacja/obowiazek-skladania-jednolitego-pliku-kontrolnego-kogo-dotyczy/)**

Obligatoryjność przesyłania **Jednolitego Pliku Kontrolnego** uzależniona została zarówno od struktury pliku, jak i wielkości podmiotu gospodarczego zobowiązanego do jego przesłania.

Ze względu na wielkość przedsiębiorstwa zostały podzielone na:

- duże podmioty,
- małe i średnie firmy,
- mikro przedsiębiorstwa.

**Od stycznia 2017 roku każda mała, średnia i duża firma** ma obowiązek comiesięcznego przesyłania struktury **JPK\_VAT** do Ministerstwa Finansów.

Natomiast **od stycznia 2018**obowiązek składania pliku JPK\_VAT mają także **mikroprzedsiębiorstwa**.

Od 1 października 2020 roku Ministerstwo Finansów wprowadziło nowy rodzaj pliku JPK. Są to pliki JPK\_V7M dla rozliczeń miesięcznych oraz JPK\_V7K dla rozliczeń kwartalnych. Obowiązek składania plików JPK V7 dotyczy wszystkich podatników VAT, bez względu na ich wielkość. Inaczej niż w przypadku plików JPK VAT, podatnicy rozliczający się stawką zryczałtowaną 4%, np. taksówkarze, nie muszą składać plików JPK\_V7.

Pozostałe struktury przedstawiane są na żądanie odpowiednich organów, dotyczy to następujących struktur: JPK\_KR, JPK\_WB, JPK MAG, JPK FA, JPK PKPIR oraz JPK EWP. W przypadku tych struktur termin wejścia obowiązku składania również uzależniony jest od wielkości przedsiębiorstwa.